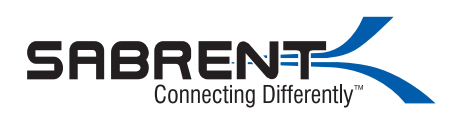

#### DS-UBLK /EC-DFLT FIRMWARE UPDATE

#### Download file **DS-UBLK - Firmware Update [Windows].zip** from www.sabrent.com/download/ds-ublk/

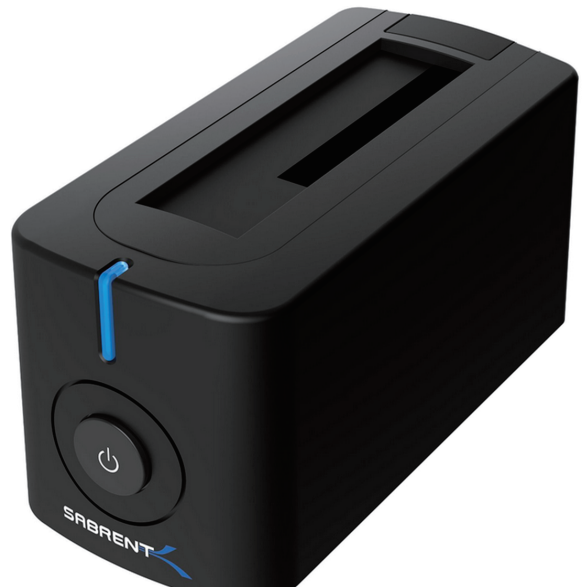

l.

Support 2.5"/3.5" SATA HDD/SSD of any size capacity (8TB+ supported)

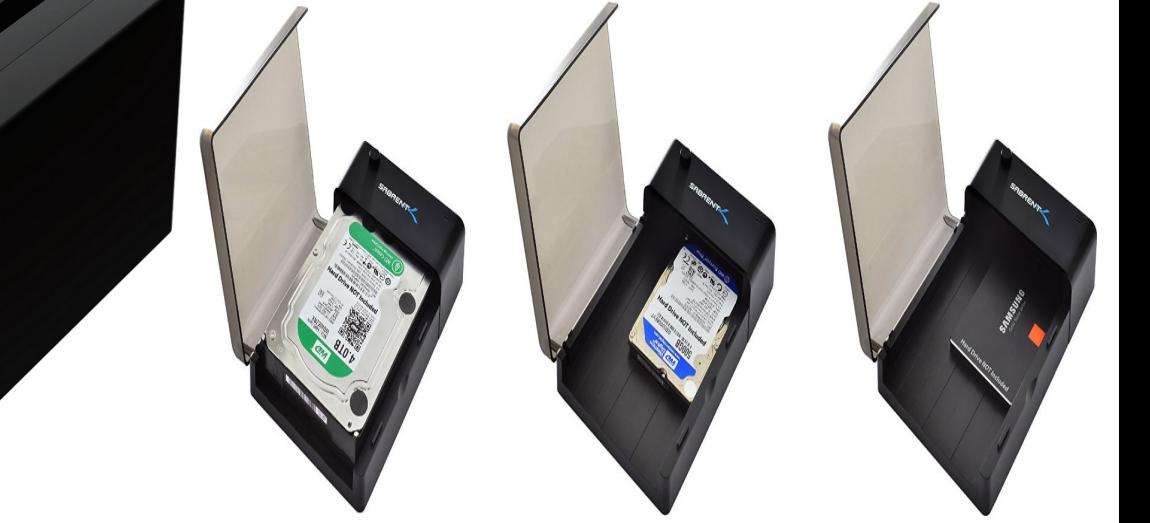

1.Connect power adapter to the back of the Dock. 2.Plug in power adapter to power outlet.

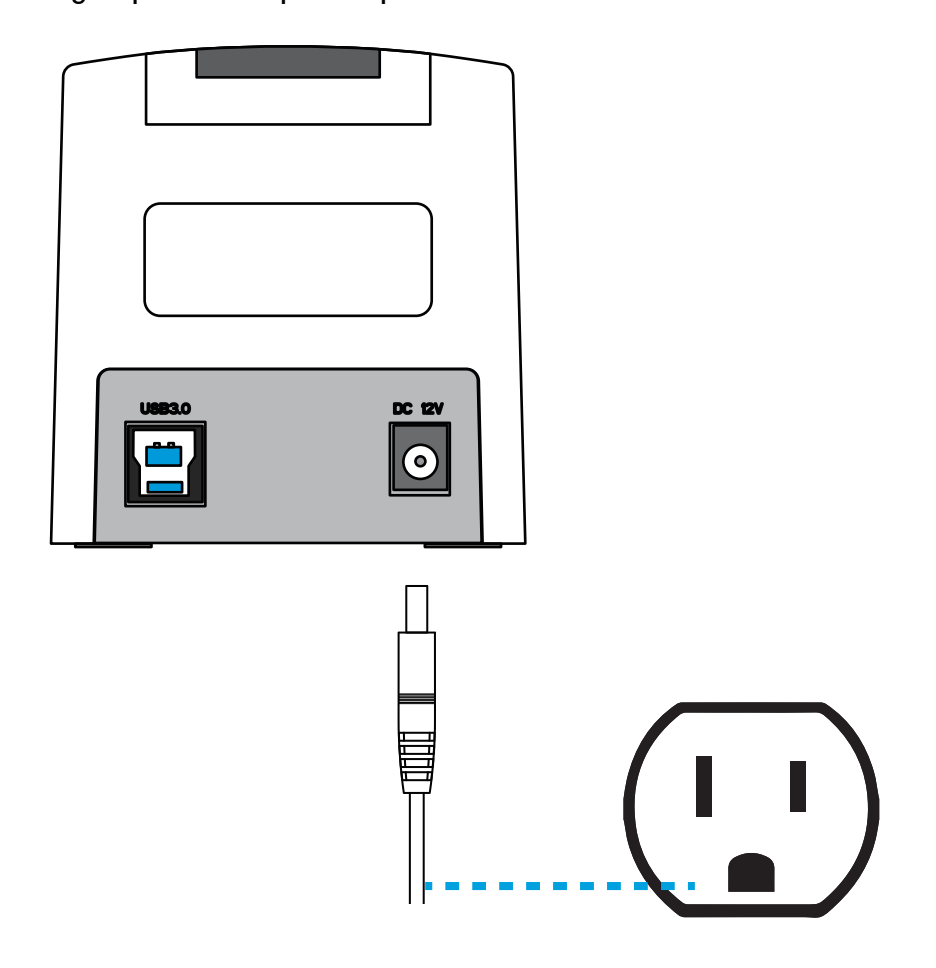

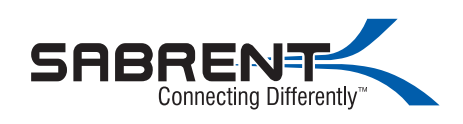

3.Connect USB cable to back of Dock.

l.

4.Connect USB cable to USB port on computer.

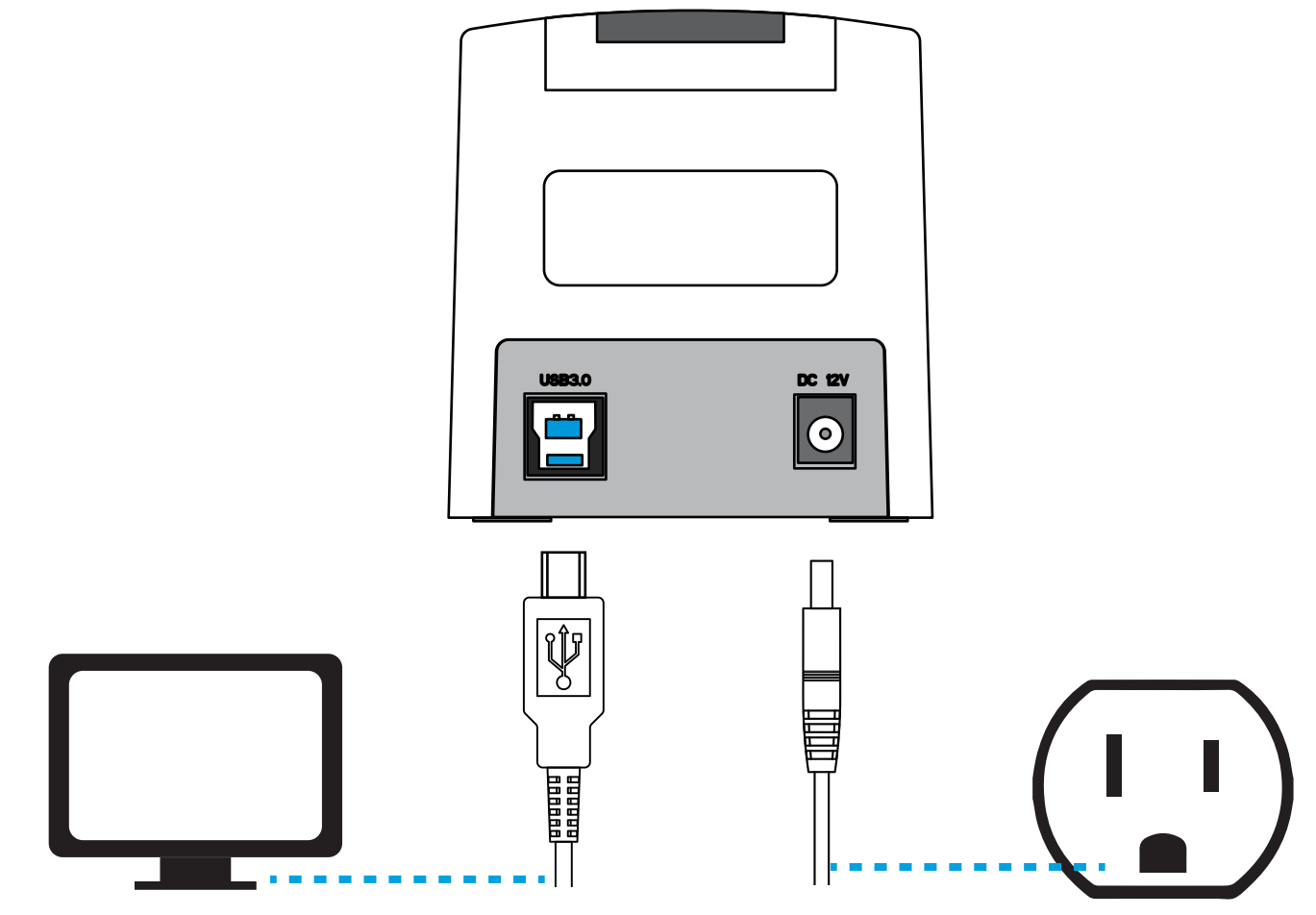

5. Press power button on the front of the Dock.

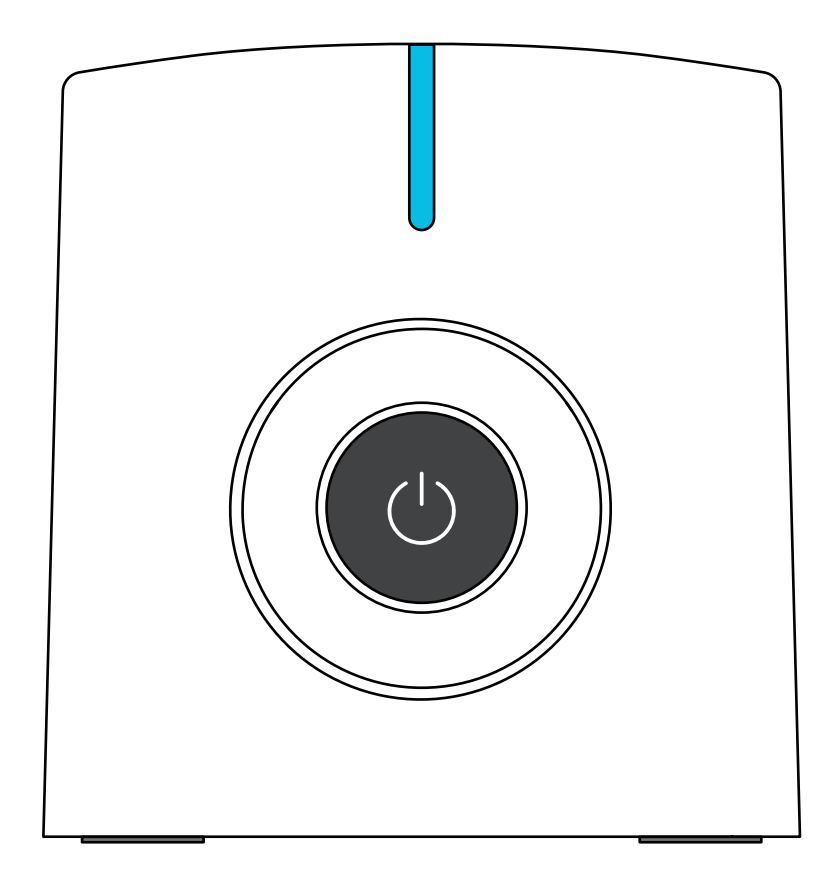

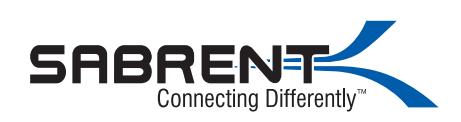

6. Extract ZIP File

i.

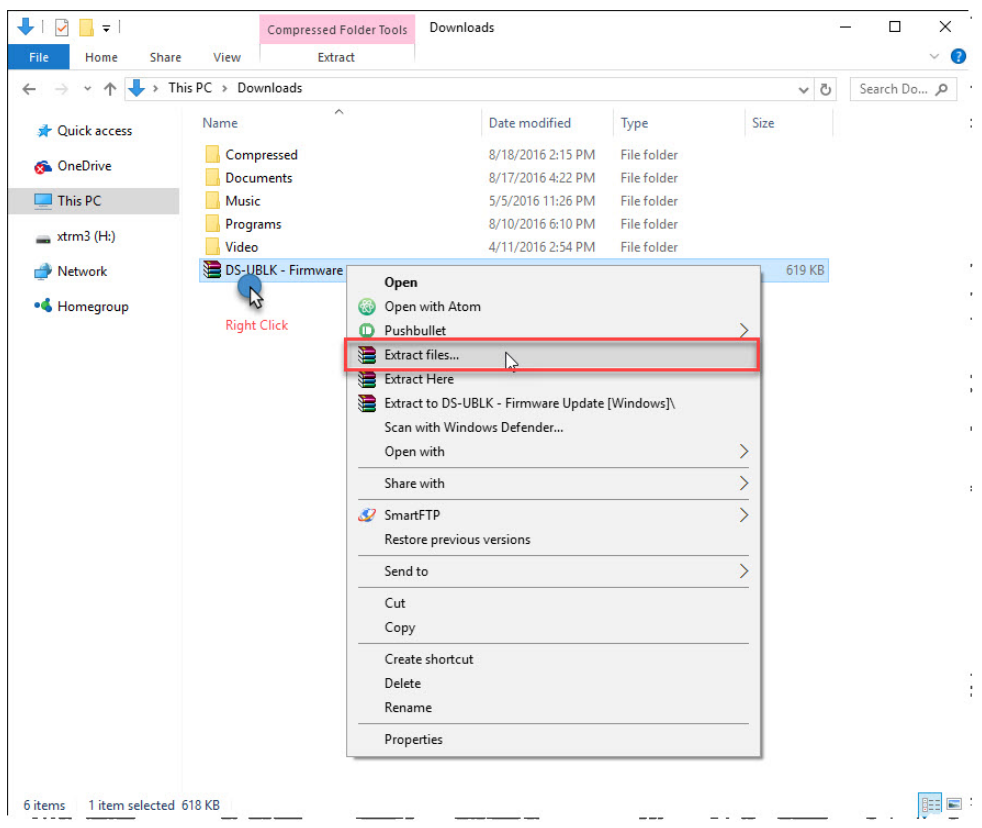

## 7. Run Tool as Administrator

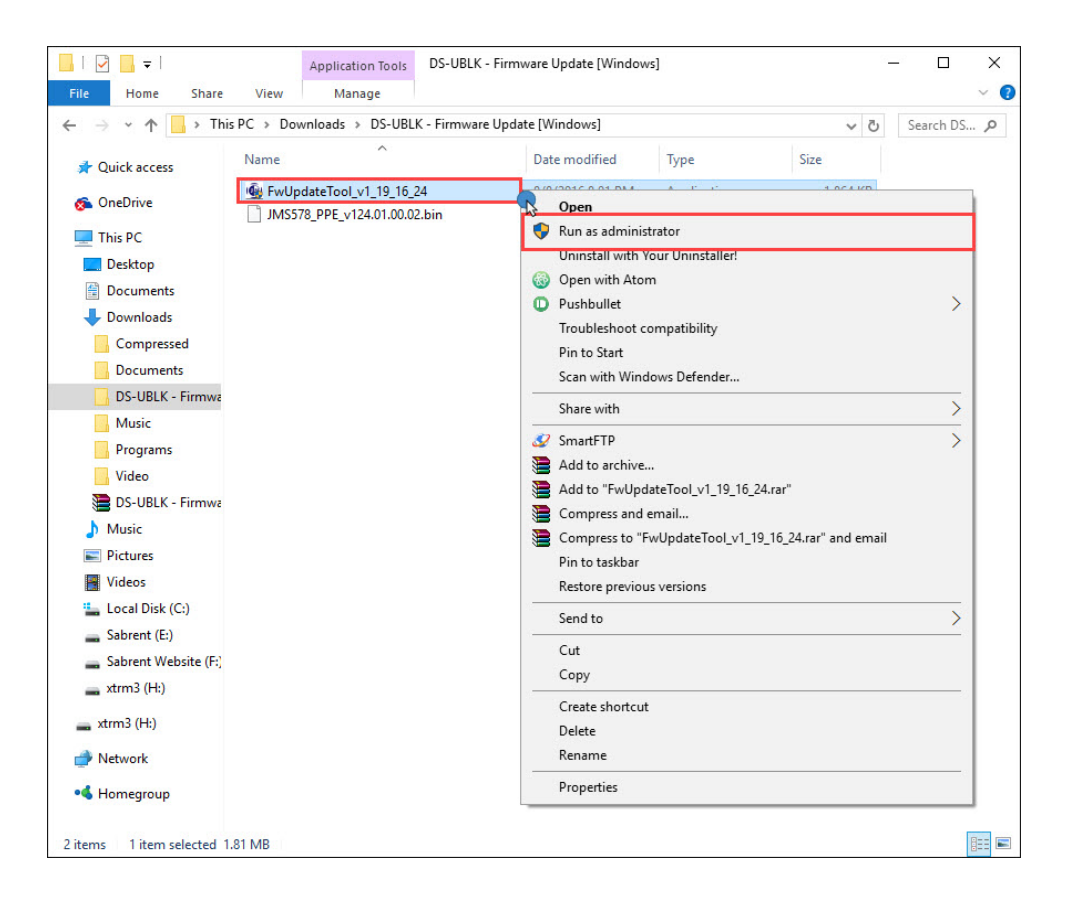

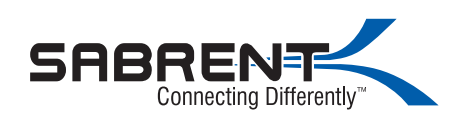

8. Load Bin File

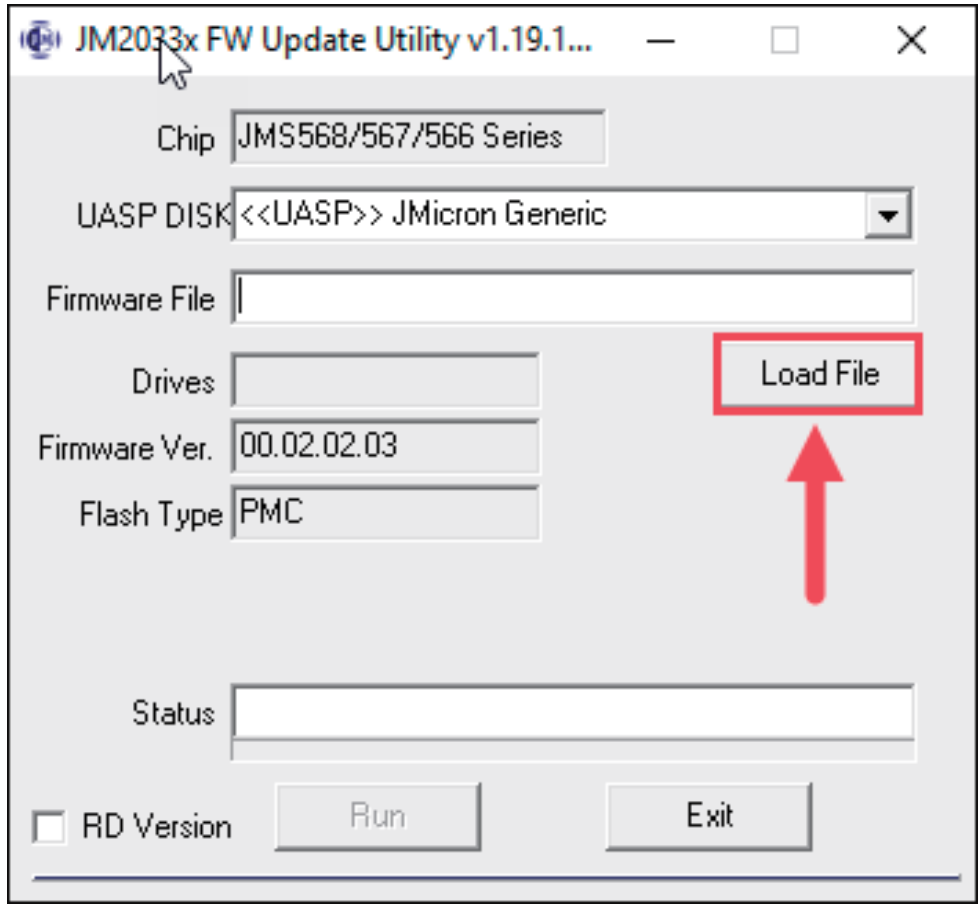

## 9. Load Bin File

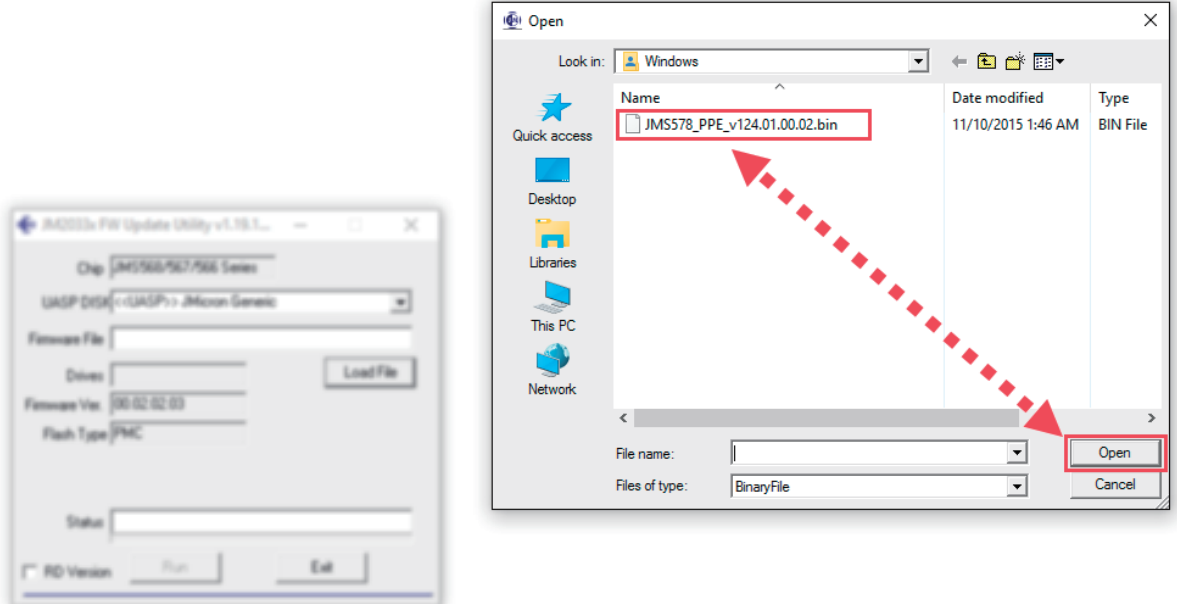

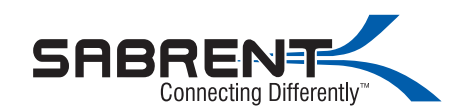

### 10. If you get this message,click OK and continue.

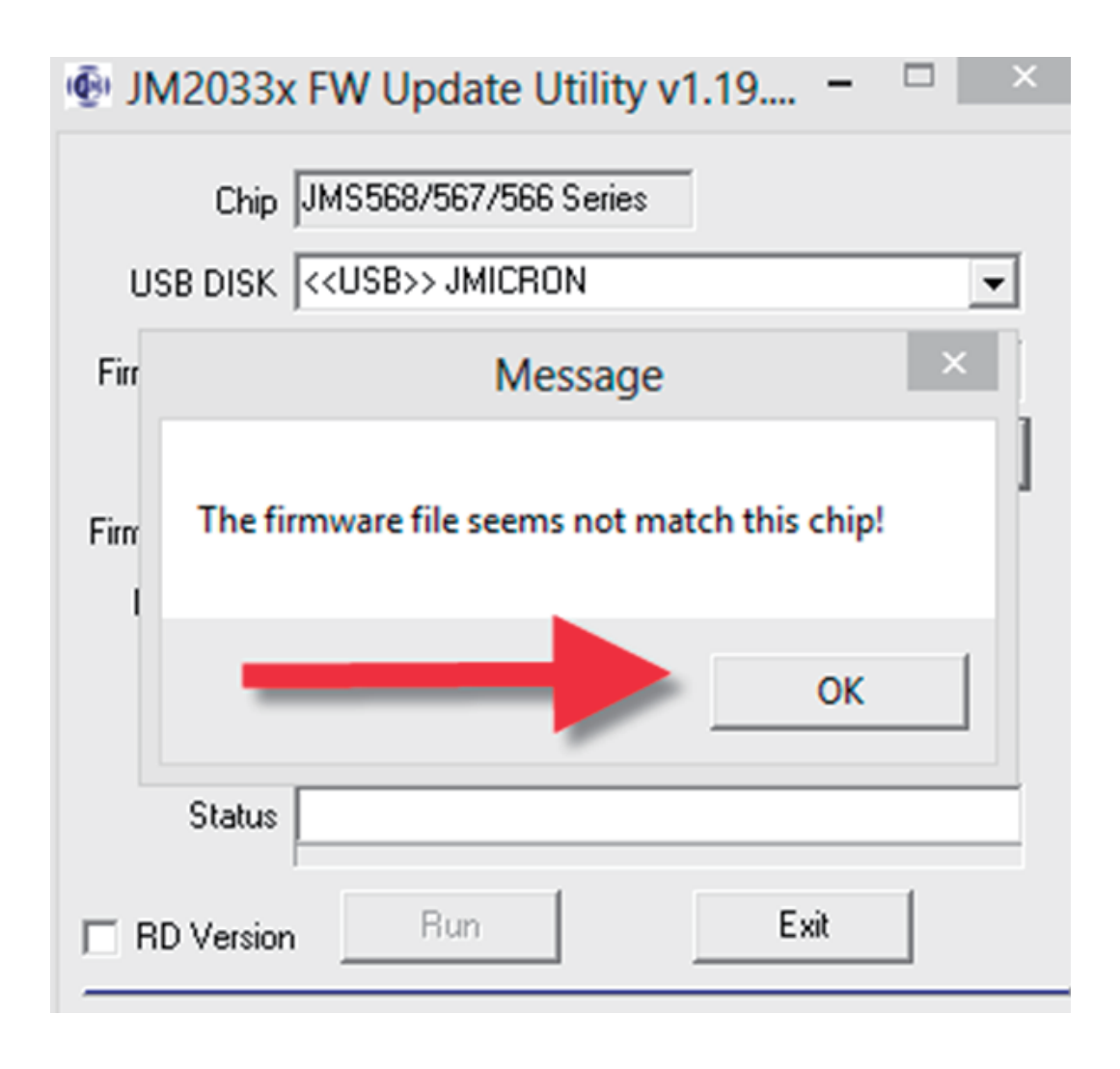

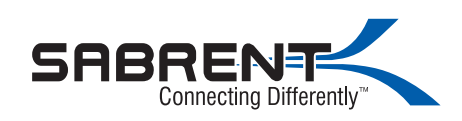

### . Click Run

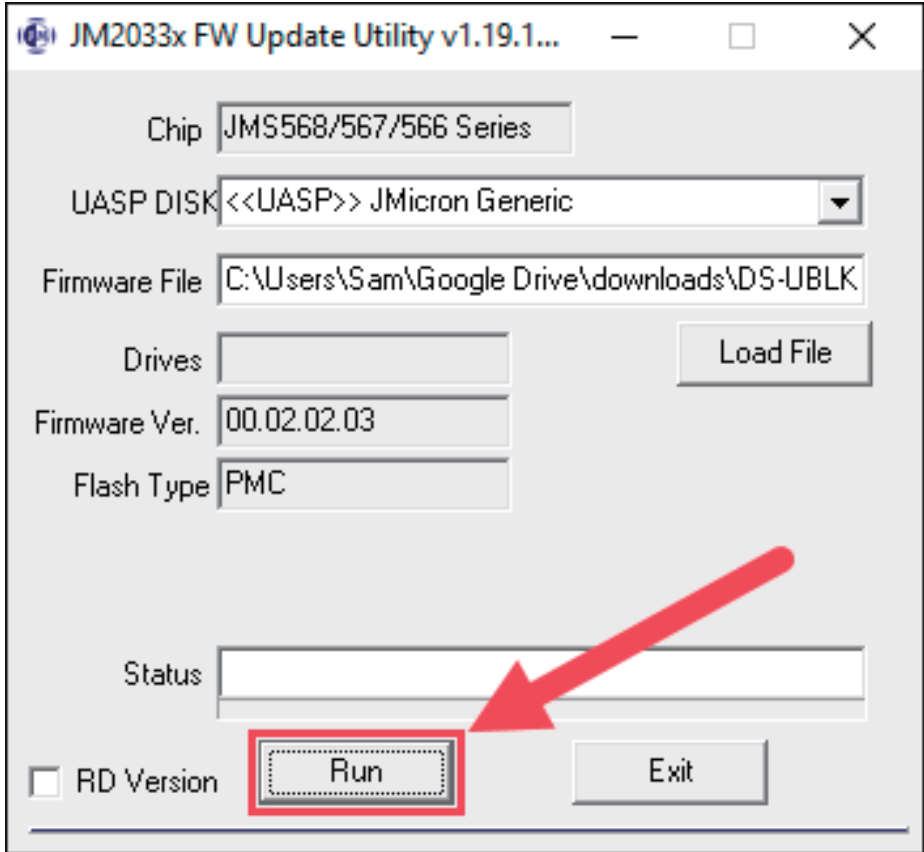

### 2. Confirm process

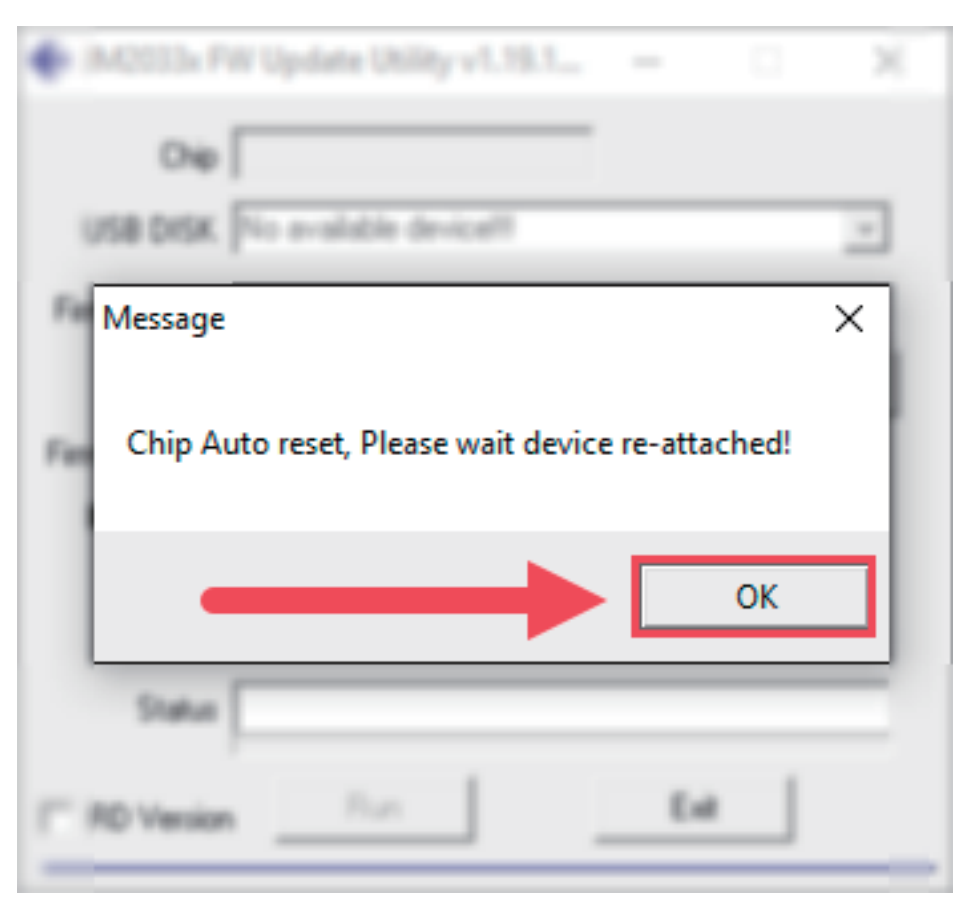